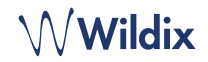

# CONTENIDO DEL PAQUETE

- 1 x W-AIR Auricular básico
- 1 x cargador con adaptador A/C
- 2 x batería, AAA

*Estuche opcional disponible bajo demanda: WAIR-Basic-8PC.* 

## INFORMACIÓN DE SEGURIDAD

<https://www.wildix.com/safety-information/>

# PONER EN FUNCIONAMIENTO

- 1. Abra el compartimento de la batería tirando de la tapa de la batería
- 2. Retire la tapa de la batería, inserte las batería y cierre el compartimento de la batería
- 3. Coloque el teléfono en el cargador y cargue completamente la batería; para obtener el mejor rendimiento, cargue el teléfono durante al menos 10 horas la primera vez (el estado de la carga se indica en la pantalla del teléfono).

# ENCENDER / APAGAR

Mantenga pulsado la tecla **Descolgar** durante al menos 2 segundos para encender.

Mantenga pulsado la tecla **Colgar** durante al menos 3 segundos para apagar.

# REGÍSTRESE EN LA BASE

- 1. Pulse **Menú**
- 2. Seleccione **Conectividad**
- 3. Seleccione **Registrar**, introduzca el PIN (por defecto, 0000)

4. Pulse **OK**

# INICIAR SESIÓN

- 1. Marque 99 y pulse la tecla verde **Descolgar**
- 2. Introduzca su número de extensión
- 3. Introduzca los primeros cinco caracteres de su contraseña
- 4. Pulse 1 cuando se le solicite

*Para introducir su contraseña desde el teclado del teléfono: pulse una vez una tecla alfanumérica correspondiente a la letra que necesita introducir; pulse el botón de estrella (\*) para introducir cualquier carácter especial.* 

#### *Ejemplo: Contraseña: 4Ag7\$Zl@*

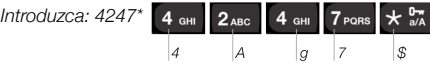

# DESCRIPCIÓN DEL TELÉFONO

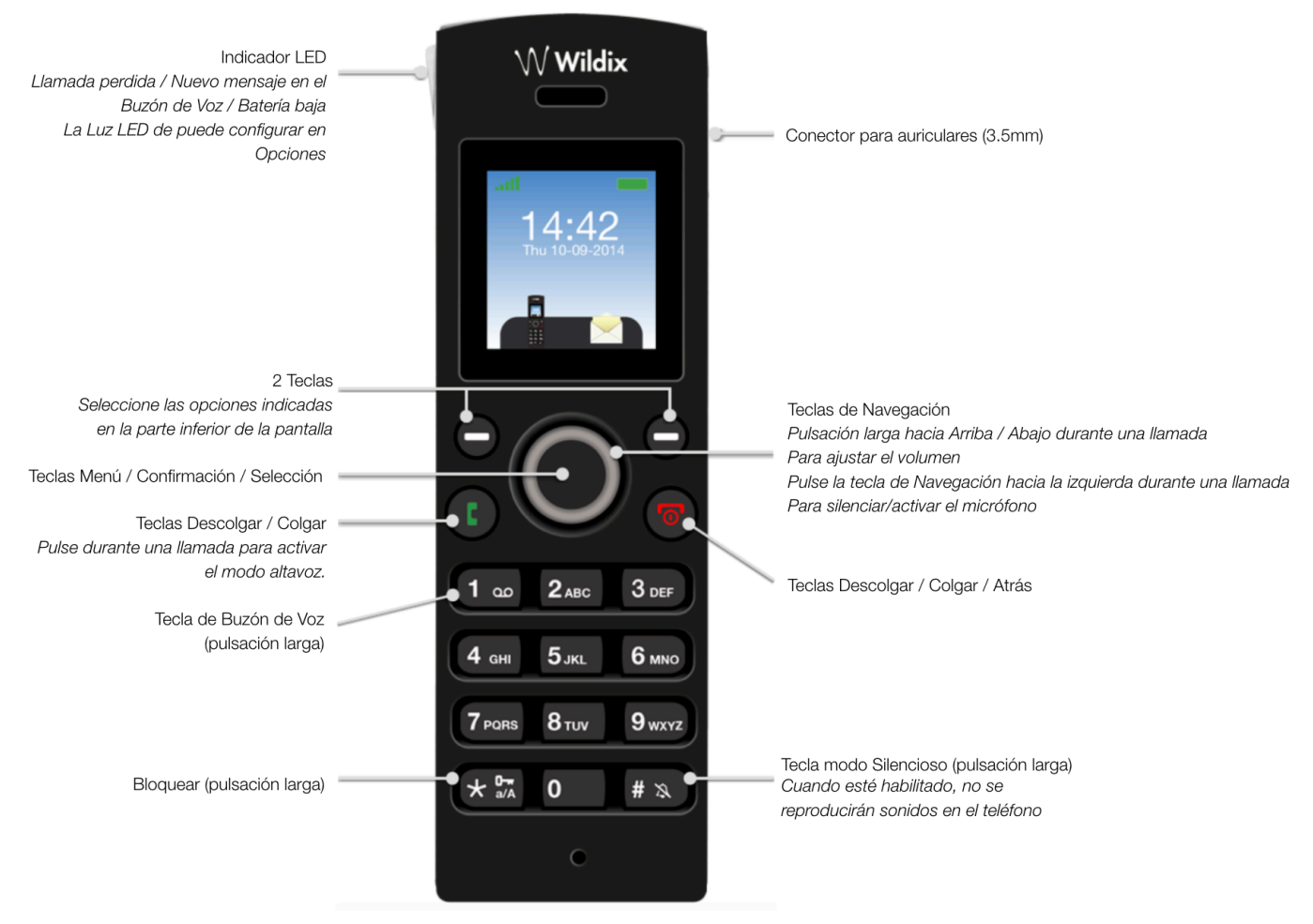

# Wildix

## CONTACTOS LOCALES

#### Agregar un contacto a la agenda telefónica local

- 1. Pulse **Menú** y seleccione **Contactos**
- 2. Pulse la tecla **Más** -> **Añadir contacto**
- 3. Complete los campos, cuando esté listo, seleccione **Guardar**

#### Asignar un número de marcación rápida a un contacto local

- 1. En Contactos, seleccione un contacto al que desea asignarle un número de marcación rápida
- 2. Seleccione **Más** -> **Marcación rápida**
- 3. Seleccione un número de marcación rápida (del 2 al 9) que desee asignar al contacto seleccionado
- 4. Pulse **Agregar**

#### REALIZAR UNA LLAMADA

Manualmente: Introduzca el número y presione la tecla verde **Descolgar.**

Marcación rápida: Mantenga presionado (>2 segundos) la tecla de marcación rápida (de 2 a 9) asignada al contacto.

#### Llamar desde el historial de llamadas:

- 1. Pulse **Menú** y seleccione **Lista de llamadas**
- 2. Seleccione una llamada de la lista
- 3. Pulse la tecla verde **Descolgar**

# Llamar desde guías telefónicas compartidas de la empresa

- 1. Pulse **Menú** y seleccione **Directorio Central**
- 2. Pulse **Buscar**
- 3. Introduzca el número o el nombre y pulse la tecla **Selección**
- 4. Seleccione un contacto al que desee llamar (en caso de que un contacto tenga varios números de teléfono, se mostrará una flecha verde cerca del contacto; use las teclas de **Navegación** para seleccionar el número de teléfono).
- 5. Pulse la tecla verde **Descolgar**

*Las guías telefónicas compartidas de la empresa deben ser configuradas por el usuario a través de Collaboration o por el administrador de la PBX.* 

## CONTROL DE VOLUMEN, ALTAVOZ, MODO SILENCIO

Silenciar el Micrófono: Pulse la tecla de **Navegación Izquierda**  para silenciar/activar el micrófono.

Ajuste de Volumen: Pulse las teclas de **Navegación Arriba / Abajo** para ajustar el volumen.

Activar el modo Altavoz: Pulse la tecla verde **Descolar** para activar el modo altavoz durante una llamada. Presione la tecla verde **Descolgar** dos veces para contestar una llamada que esté sonando en modo altavoz.

## EN ESPERA / SEGUNDA LLAMADA

Pulse **En Espera** durante una llamada para poner una llamada en espera.

Segunda llamada: Introduzca el número al que desea llamar o pulse **Selección** para acceder a *Contactos* o *Directorio Central,* luego pulse la tecla **Descolgar.**

Cambiar: Cuando tenga una llamada activa y una retenida, pulse la tecla **Navegación Derecha** para alternar entre ellas.

Nota: este dispositivo admite hasta dos llamadas/líneas activas.

## TRANSFERENCIA DE LLAMADA

Transferencia a ciegas (la parte/extensión deseada no recibe notificación de la transferencia inminente)

- 1. Pulse **Transferir** durante la llamada (la llamada se pondrá en espera)
- 2. Introduzca el número o pulse la tecla **Selección** para buscar en *Contactos* or *Directorio Central*
- 3. Pulse **Transferir**.

Transferencia asistida (se notificará a la parte/ extensión deseada)

- 1. Pulse **Transferir** durante la llamada (la llamada se pondrá en espera)
- 2. Introduzca el número o pulse la tecla
- 3. Pulse la tecla verde **Descolgar**
- 4. Pulse **Transferir** para transferir la llamada.

## **CONFERENCIA**

- 1. Pulse la tecla **En espera** durante una llamada (la llamada se pondrá en espera)
- 2. Introduzca el número o pulse **Selección** para buscar en *Contactos* or *Directorio Central*
- 3. Pulse la tecla verde **Descolgar**
- 4. Cuando el tercero responda, pulse **Conf,.**

# ACCESO A CORREO DE VOZ

Pulse la tecla **Correo de Voz** (tecla 1) y manténgala presionada durante al menos 2 segundos para acceder al Correo de Voz y siga las indicaciones de audio.

## CONFIGURACIÓN DE TELÉFONO Y AUDIO

Pulse **Menú** y seleccione **Opciones** para configuración de idioma, señal LED, Ahorro de energía, Configuración de respuesta automática.

Pulse **Menu** y seleccione **Opciones** para Volumen de llamada, Tono de llamada, Sonido de tecla, Advertencia de cobertura, Advertencia del cargador y otras configuraciones de audio.

Guía Completa online:

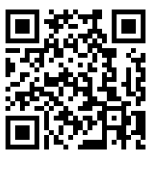

[www.wildix.com](http://www.wildix.com)